# Affiliate (WBS)

## Das vollautomatische Affiliate-Programm von Worldsoft erhöht Ihren Umsatz und bringt Kontakte.

Ihre Affiliates verlinken zu Ihren Angeboten und Produkten. Dafür erhalten diese Partner eine Provision als Werbekostenerstattung.

Sie stellen Affiliate-Links zur Verfügung, die den Provisionsanspruch automatisch zuordnen. Der interne Bereich für Affiliates vermittelt Transparenz durch die Anzeige der Vermittlungen und den gebuchten und abgerechneten Provisionen.

Nach Bezahlung der Rechnung wird automatisch die Provision gebucht. Beim monatlichen Rechnungslauf werden die fälligen Provisionsabrechnungen erstellt. Eine SEPA-Zahlungsdatei für Ihre Bank vereinfacht die Überweisungen der Provisionen.

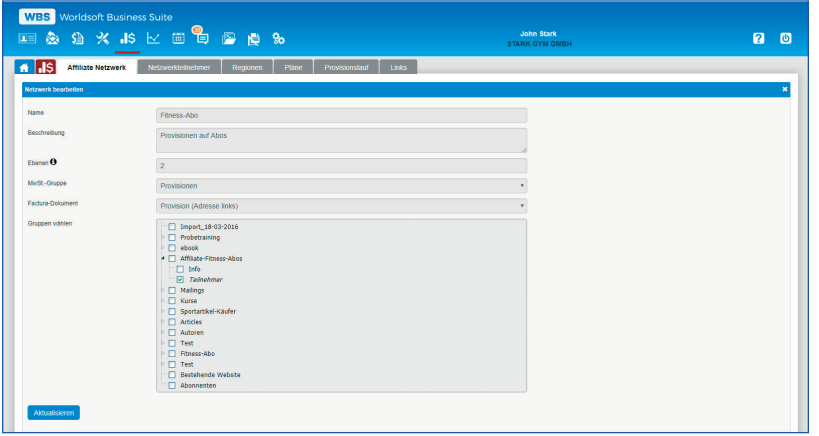

Amazon, der Erfinder des Affiliate-Marketings, hat es vorgemacht. Je mehr Webseiten zu den Angeboten verlinken und je mehr Menschen die Produkte empfehlen, desto mehr Umsatz.

Werbung bezahlen Sie bevor Kunden daraus resultieren. Eine Werbekostenerstattung bezahlen Sie nachdem Kunden gewonnen wurden. Ihre Affiliates erhalten für erfolgreiche Vermittlungen Ihrer Produkte oder Dienstleistungen von Ihnen festgelegte Provisionen.

### Affiliate Netzwerke

Sie können beliebig viele Affiliate-Netzwerke und Provisions-Pläne für verschiedene Produkte und Produktgruppen definieren. Ihr Partnerprogramm wird dadurch sehr flexibel.

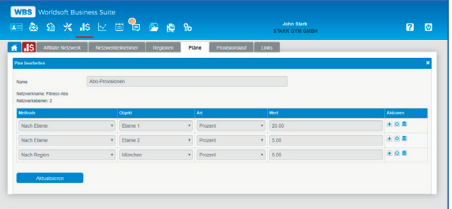

### Provisionsabrechnung

Mit dem Provisionslauf erstellt Ihnen die Software automatisch alle fälligen Provisionsabrechnungen. Sie können einen Mindestbetrag festlegen ab dem Sie abrechnen möchten, z.B. 50,- Euro.

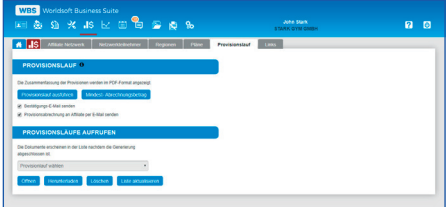

## Werbe-Links und Werbebanner

Für Formulare und Quick-Shops können Affiliate-Links erstellt werden. Affiliate-Links und Banner werden Online in der Kunden-Admin unter Affiliate bereitgestellt.

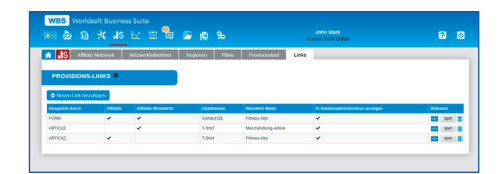

Worldsoft AG Churerstrasse 158 8808 Pfäffikon SZ Schweiz

© Copyright by Worldsoft AG® All rights reserved. Worldsoft ist eine international geschützte Marke.

## Funktionen auf der Rückseite

# Affiliate (WBS)

#### Allgemeine Informationen:

- Anordnung der Navigations-Reiter per Drag & Drop
- Einheitliche Bedieneroberfläche und ausführliche Online-Hilfe
- Benutzersprache (Deutsch, Englisch, Französisch)
- Erlaubte Sprachen und erlaubte Länder (alle möglich)
- API-Dokumentation, Apps, WebHooks, Webinaris
- Affiliate basiert auf Factura, EMS und CRM von Worldsoft

#### Interner Affiliate-Bereich in Kundenadministration:

- Interne Seiten für Affiliate-Infos, Werbelinks und Werbebanner
- Anzeige der offenen Provisionen
- Anzeige der vermittelten Kontakte
- Anzeige vermittelter Affiliates bei mehreren Ebenen
- Provisionsabrechnungen
- Benutzer-Profil
- Affiliatebereich kann in allen Sprachen verwendet werden

#### Affiliate Netzwerke:

- Definition von verschiedenen Affiliate Netzwerken
- Beliebig viele Provisionsebenen
- Zuordnung der Mehrwertsteuer-Gruppe
- Auswahl des Factura-Dokuments für die Provisionsabrechnung
- Gruppenkodierung für Netzwerk
- Editor für Bestätigungs-E-Mail nach Registrierung
- Editor für Informationen im internen Affiliate-Bereich
- Pro Netzwerk andere E-Mails und andere Informationen möglich

#### Netzwerkteilnehmer:

- Anzeige der Teilnehmer nach Netzwerken
- Bei mehreren Provisionsebenen werden die Teilnehmer und deren
- Affiliates in einer Baumstruktur angezeigt
- Affiliate-Bereich in Kunden-Detailansicht der CRM mit:
- Möglichkeit Affiliates von Hand hinzufügen
- Anzeige in welchen Netzwerken der Kunde selbst Affiliate ist
- Anzeige durch wen er gewonnen wurde
- Anzeige der vermittelten Kunden dieses Affiliates

#### Regionen:

- Beliebig viele Regionen können definiert werden nach: Land, - Bundesländern/Kantonen, Postleitzahl und Ort
- Jeder Region kann ein Regional-Manager zugeordnet werden.
- Der Regional-Manager kann einem Netzwerk zugeordnet werden.
- Die Regionen werden auch benötigt um MwSt.-Gruppen nach Regionen in Factura zu definieren.

#### Provisions-Pläne:

- Jedem Netzwerk können Provisions-Pläne zugeordnet werden
- Provisionen in Prozent oder als fester Betrag möglich
- Provisionsmethoden:
- a) Pro Ebene: Provisionen pro Ebene definieren Zuordnung des Provisionsanspruches durch Affiliate-Link

 b) Zusätzliche Provision: Extra-Provision zusätzlich zur Provision in der ersten Ebene. Bespiel: Ein Affiliate soll 30 % anstatt 20 % in der ersten Ebene bekommen. Einstellung: 10 % für diesen Affiliate. c) Nach Region: Provision für Regional-Manager (siehe Regionen) d) Nach Personen: Die definierte Person bekommt immer eine Provision - egal wer verkauft hat. Beispiel: Ein Buch-Autor erhält 10 % Autorenhonorar von jedem verkauften Buch.

- Provisionsanspruch ausführen nach einer definierten Anzahl von **Tagen**
- Zeitspanne für den Provisionsanspruch in Tagen z.B. Provision - gibt es nur während einer Promotion von 30 Tagen

#### Affiliate-Zuordnung (Provisionszuordnung):

- Affiliate-Formular: Formular und Quick-Shop als - Affiliate-Link generieren die den Affiliate automatisch zuordnen
- Zuordnung eines Netzwerkes und eines Affiliates von Hand
- Bei Verwendung des Multi-User-Moduls der Worldsoft CMS haben Affiliates eine Affiliate-URL für die Website. In der WBS wird festgelegt ob das Kontakt-Formular dieser Website eine Affiliate Zuordnung machen soll. Dafür gibt es den automatischen Prozess - "Affiliate-Zuordnung".
- Bei Verwendung des Mulit-User-Moduls der Worldsoft-CMS ist nur ein Netzwerk beim Verkauf von Artikeln (Shop) möglich.

#### Zum Affiliate machen (Aufbau von Affiliates):

- Affiliate-Formular: Formulare und Quick-Shop als - Affiliate-Link generieren der den Kontakt zum Affiliate macht
- Zuordnung als Affiliate zu einem Netzwerk von Hand
- Formular: Automatischer Prozess um den neuen Kontakt als - Affiliate einem Netzwerk zuzuordnen
- Gruppen: Automatischer Prozess der Zuordnung als Affiliate zu einem Netzwerk bei Vergabe der Gruppe an einen Kontakt
- Artikel: Automatischer Prozess der Zuordnung als Affilate zu einem Netzwerk, wenn Artikel bezahlt oder in Rechnung gestellt wurde

#### Artikel-Zuordnung zu Netzwerk-Plänen:

- Affiliate basiert auf den Artikeln in Factura
- In der Artikelverwaltung können Artikeln Affiliate-Pläne zugeordnet werden. Wenn diese Artikel bezahlt werden und von - einem Affiliate vermittelt wurde, bekommt dieser eine Provision.

#### Affiliate-Links:

- Affiliate-Links ordnen automatisch den Provisionsanspruch zu
- Formulare und Quick-Shops werden im Affiliate-Modul zu Affiliate-Links gemacht
- JavaScript Links und Direkt-URL-Links zum Einbinden auf Website
- Affiliate-Links und Werbe-Banner werden im internen Bereich für Affiliates zur Verfügung gestellt

#### Provisionslauf:

- Der Provisionslauf rechnet fällige Provisionen ab.
- Ein Mindest-Abrechnungsbetrag kann festgelegt werden.
- Bestätigungs-E-Mail wenn der Provisionslauf fertig ist
- Affiliate erhält Provisionsabrechnung automatisch per E-Mail
- Provisionsläufe als Sammeldateien (PDF) speichern
- SEPA Kredit-Funktion in Factura generiert die fälligen Provisionsüberweisungen als SEPA-Datei für die Bank.

#### Listen:

- Erstellung von Listen von Provisionsabrechnungen nach Zeitraum, Land, Status, Zahlungsart, MwSt. und Buchungskonto
- Listen als CSV-Datei (ISO-8859-1, UTF-8), Listen-PDF und Dokumenten-Sammel-Datei (PDF)

#### Statistiken:

- Top Affiliates: Anzeige von Ranglisten nach Zeitraum, Netzwerk und Land
- Artikelprovisionen als Tabelle nach Datum, Netzwerk und Vergleichszeitraum
- Artikelprovisionen als Chart
- Netzwerkumsatz
- Netzwerkaffiliates
- Filter-Statistiken<br>- Benutzerdefinier
- Benutzerdefinierte Statistiken